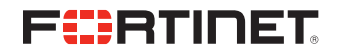

# SIMPLE, SCALABLE, SECURE EMAIL WITH OFFICE 365 AND FORTIMAIL

## MOVING TO THE CLOUD DOESN'T NEED TO BE SCARY

Enterprises and businesses world over are taking a good look at the cloud and cloud services such as Microsoft Office 365 email. Extremely capable of providing an edge over the competition, the cloud helps organizations scale, in a fast and simple manner, while simultaneously bringing down costs. While it does have these wonderful advantages, the primary concern for these organizations during this transition is security. Servers and intellectual property, the lifeblood of the organization, are no longer under lock and key in a building somewhere, but hosted in the cloud.

With Fortinet's slew of virtual appliances, the cloud need not be scary anymore. While FortiGate and FortiWeb can be used to protect the cloud deployment and web resources, respectively, FortiMail is able to protect email, which is the most important productivity tool for any organization.

As more and more organizations move from traditional Microsoft Exchange servers to Office 365 email services, they can completely rely on FortiMail to protect this attack surface. FortiMail has been validated by third-party testing houses such as Virus Bulletin, which has given it the coveted VBSpam+ rating.

Moreover, deploying FortiMail Office 365 email integration is very easy and provides great flexibility in terms of options.

#### SO WHAT ARE MY OPTIONS?

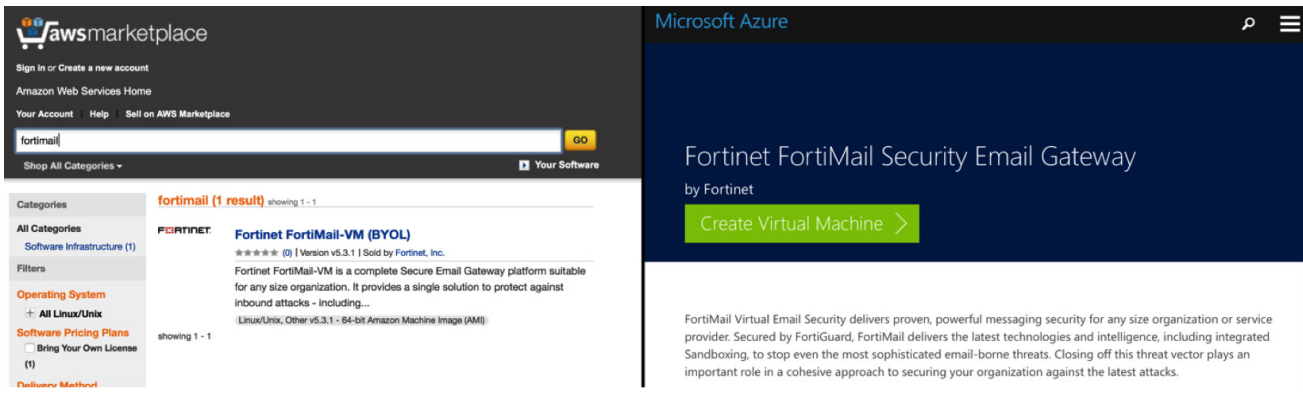

FortiMail allows for a very flexible set of options.

- <sup>n</sup> FortiMail is available as hardware appliances and virtual appliances for the private data center. Both of these can be used for deployments where it is preferred to use the private data center as the hub to secure your deployment.
- <sup>n</sup> Available as a VM in both Amazon Web Services and Microsoft Azure, FortiMail provides flexible sizing options to protect Office 365 email in a scalable fashion. It also has the added advantage of being at a co-located data center.
- For organizations that like the simplicity of Software-as-a-Service (SaaS) applications, they also have the option of using FortiMail Cloud, Fortinet's Cloud-Hosted Email Security offering.

# HOW DOES IT WORK?

In order to protect your Office 365 deployment using FortiMail's Enterprise Class Security, it is important to have FortiMail act as a gateway to your Office 365 deployment. By doing this, you are able to ensure that any email threats attempting to get to your organization will always need to be inspected by FortiMail to ensure it does not carry any threats.

The deployment looks as follows:

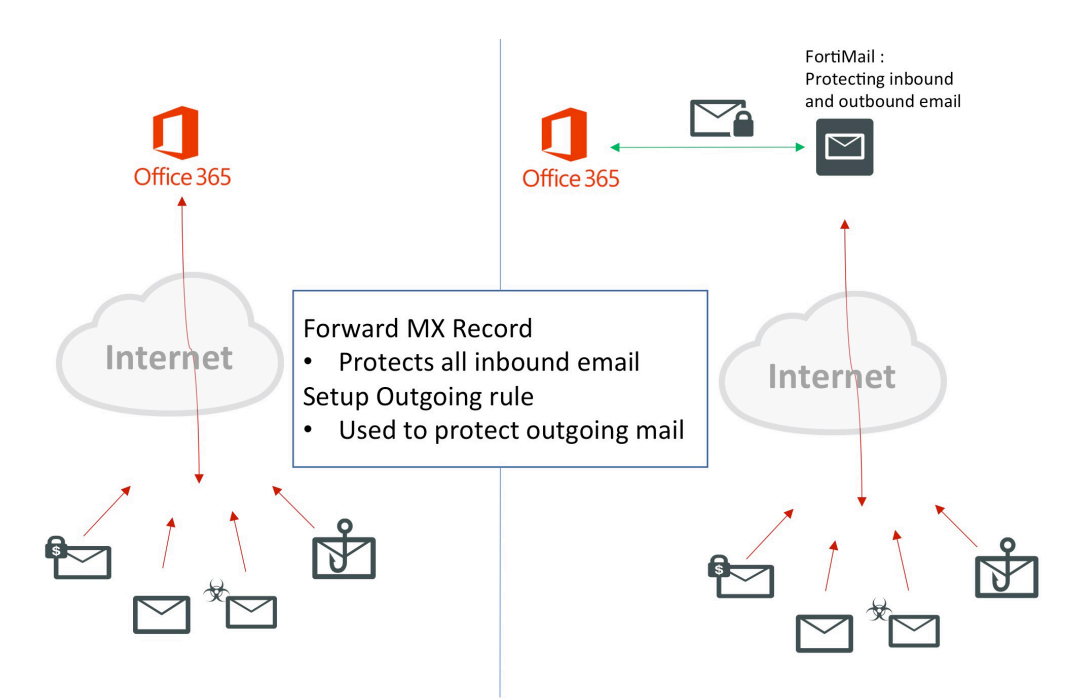

We will now look at how to protect your Office 365 deployment using FortiMail running in Microsoft Azure.

It is important to note that while this is the method used in this document, it can just as easily be carried out using FortiMail running in a private data center or using FortiMail Cloud.

Preparing Office 365—For the scope of this discussion, we assume that the domain has already been added onto Office 365 and we have an existing Office 365 email deployment. There are URLs to additional documents at the end of this guide, which go into deeper detail about how to deploy Office 365 email from scratch.

Checking your domains:

- 1. Log onto Office 365 Admin center.
- 2. Click on Domains.
- 3. Check that your domain has already been added and is completely set up.

If the setup has been correctly executed, you will see the screen shown below with your domain available and showing as Setup complete.

If necessary, you can also set up your domain by clicking on Add domains and following the wizard.

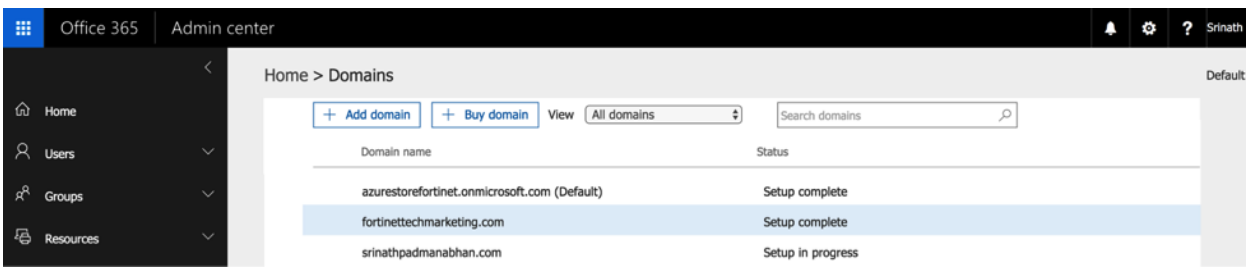

Deploying FortiMail-The first thing that needs to be done to bring up the integration is to configure FortiMail to accept Office 365 email. This allows FortiMail to perform the necessary inspections on any inbound Office 365 email.

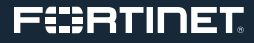

We will first do a quick walkthrough of FortiMail on Microsoft Azure. Deploying Azure on FortiMail is very easy and can be carried out in a few quick steps.

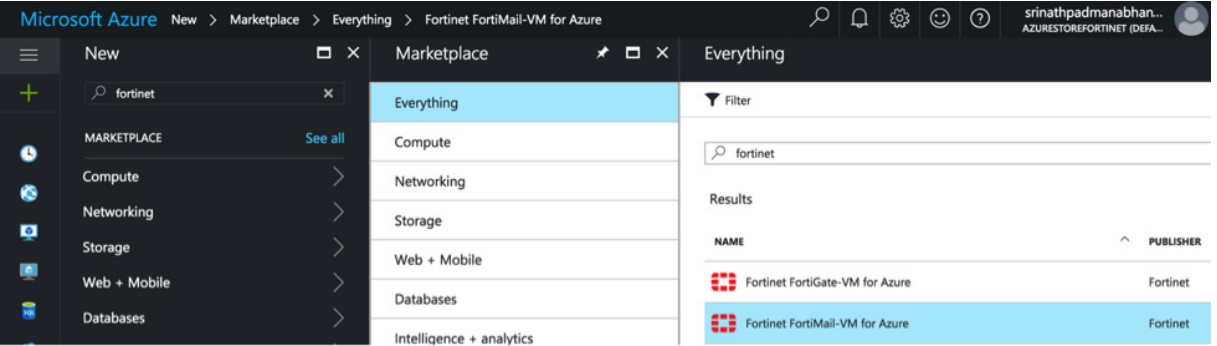

Once logged into Azure, it is very simple to deploy a FortiMail-VM. All one needs to do is go to the marketplace and search for Fortinet to find all the Fortinet Virtual Machines.

Select the FortiMail-VM for Azure and continue.

A few settings would be required, including the VM name, passwords, and the resource group this VM belongs to.

This will be followed by selecting the instance sizes for FortiMail-VM on Azure. There is a wide array of instance sizes supported for Azure, and it is important to keep in mind the number of users and expected email traffic to ensure the VM is of the correct size and capacity to support this deployment.

Please refer to your Deployment Guide or contact your Fortinet Representative to better understand your VM sizing.

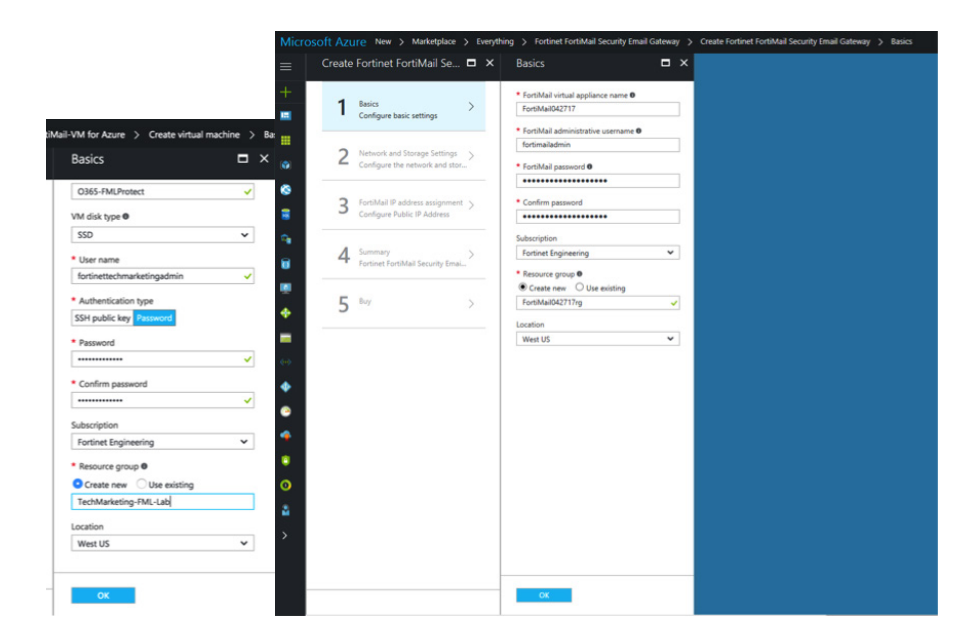

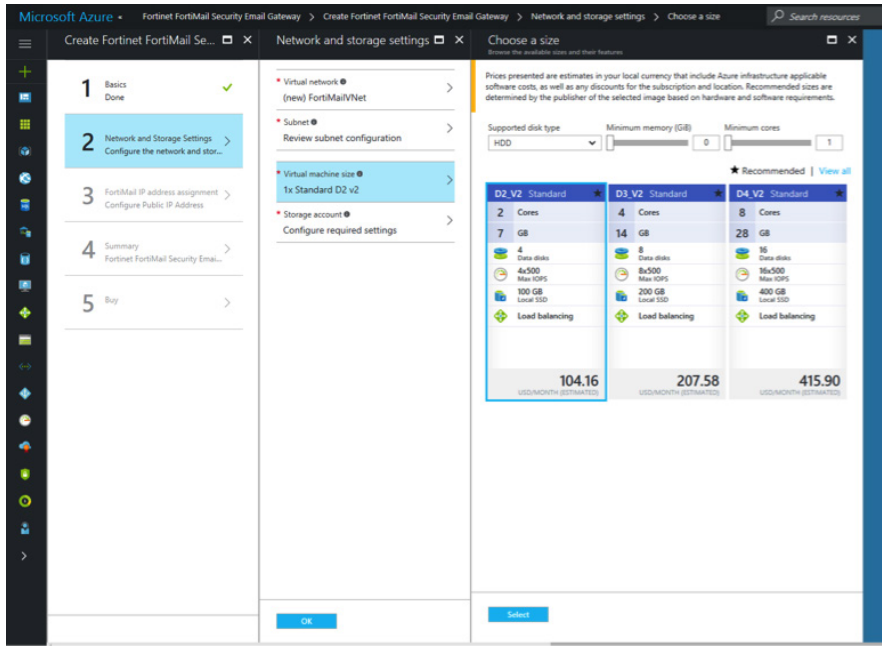

Configuring the VM and Selecting the Size

Other key information to be provided includes IP address and storage information.

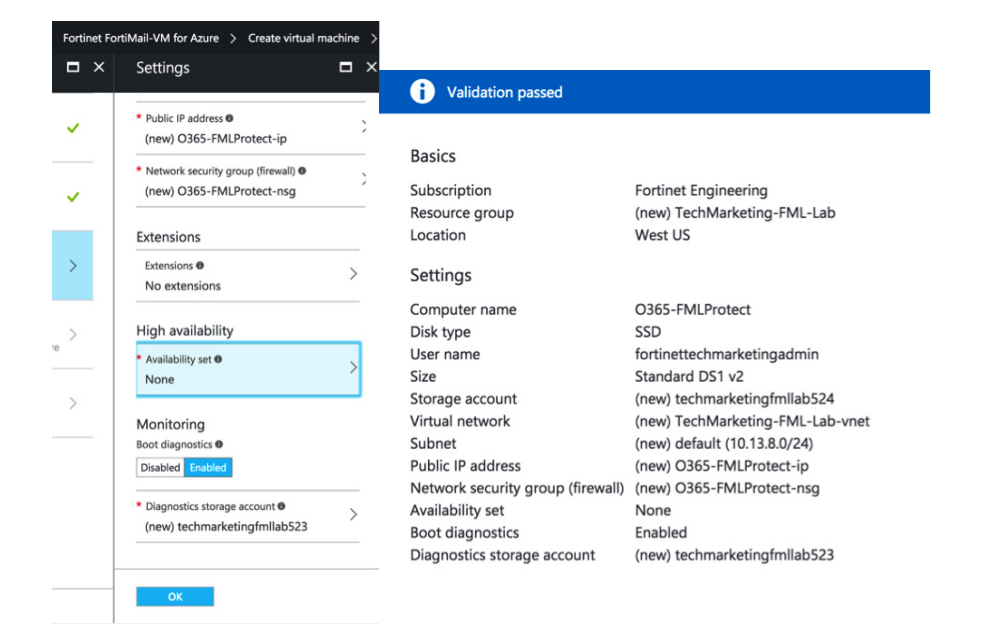

#### Configuring IP and Validation

With this, your FortiMail-VM should be ready. By selecting the deployment location, it is possible to select a co-located data center to ensure minimum latency and performance impact on integrating the FortiMail-VM.

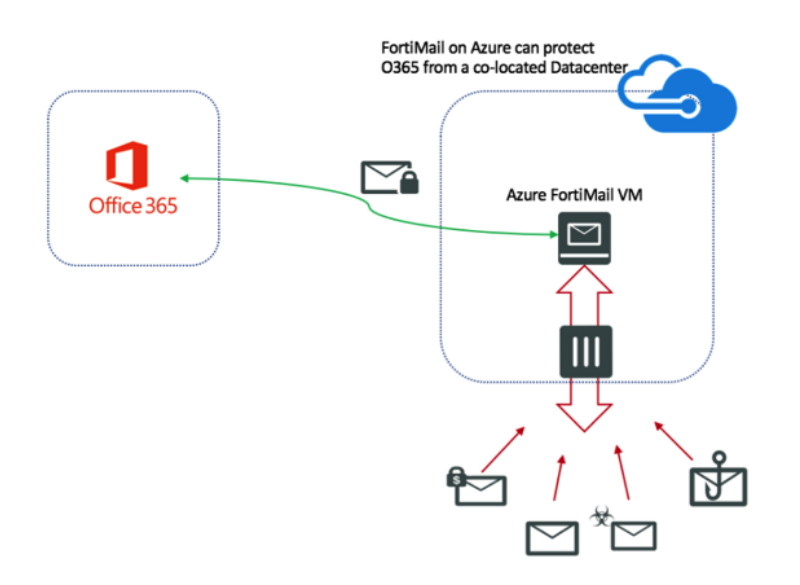

PROTECTING OFFICE 365 USING A FORTIMAIL-VM RUNNING ON AZURE

Configuring FortiMail-The first step in bringing up the integration is to prep FortiMail to receive Office 365 mail. To do this, log into FortiMail and add a new domain for the Office 365 account. This includes your domain name, which needs to be protected, and the SMTP server's details.

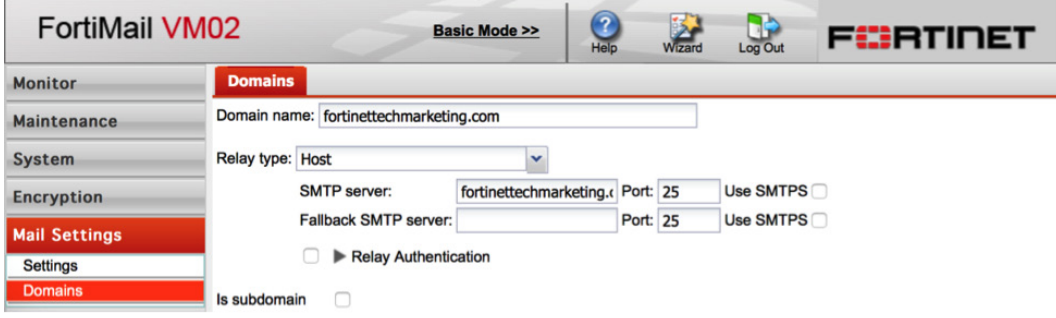

Configuring Office 365; Protecting Inbound Email-The next step is to configure the Office 365 console to accept FortiMail.

To do this, create a rule under Admin center to accept email coming in from FortiMail. This will allow FortiMail email to be accepted in Office 365.

To do this, under Admin center > Exchange >

Select Mail Flow > Rules > +

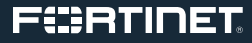

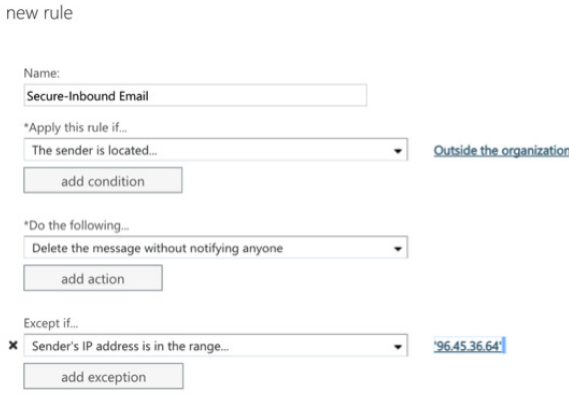

Doing this lets Office 365 know that only accepted email needs to be coming in from FortiMail. Any other inbound email is erroneous and should be deleted, as it could be a threat. Select Enforce this policy to ensure it takes effect.

Configuring Office 365—Set up Office 365 to relay email.

Now we are ready to receive email. As for outgoing email,

Under Mail Flow > Connectors

Select +

This sets up a rule to ensure that any outgoing email within this organization can be inspected using FortiMail.

To do this, follow the steps below.

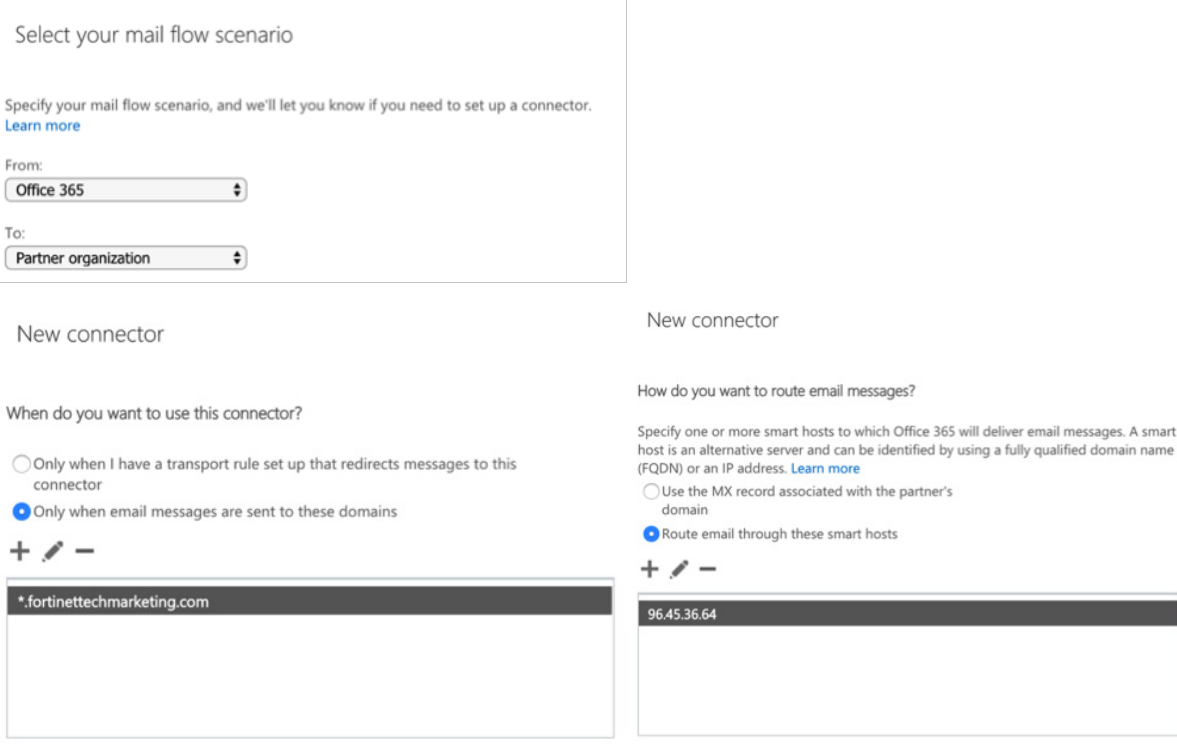

Once this is validated, Office 365 is ready to send your email to FortiMail when it is destined for your organization.

Managing MX Records—Configure your DNS server.

The final step to prepare your entire setup and have mail forwarded as needed involves setting up the MX record so that it points to FortiMail.

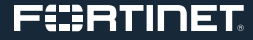

By default when set up, the MX record would have been programmed such that it redirects any MX records to your Exchange server. At present, any such incoming mail will be dropped as per our configuration. So we should configure the DNS server to redirect the MX record across to FortiMail Instead. FortiMail will then inspect any incoming email before sending it across to the Office 365 instance.

And voila, you have a fully protected Office 365 email deployment.

### THAT'S AWESOME, BUT WHY FORTINET?

When it comes to security, Fortinet is an industry leader. Using intelligence from the respected and renowned FortiGuard Labs, FortiMail is able to protect Office 365 from all kinds of threats. FortiMail is regularly one of the most successful participants in Virus Bulletin's Anti-Spam Testing, receiving the coveted VB Verified Spam+ rating.

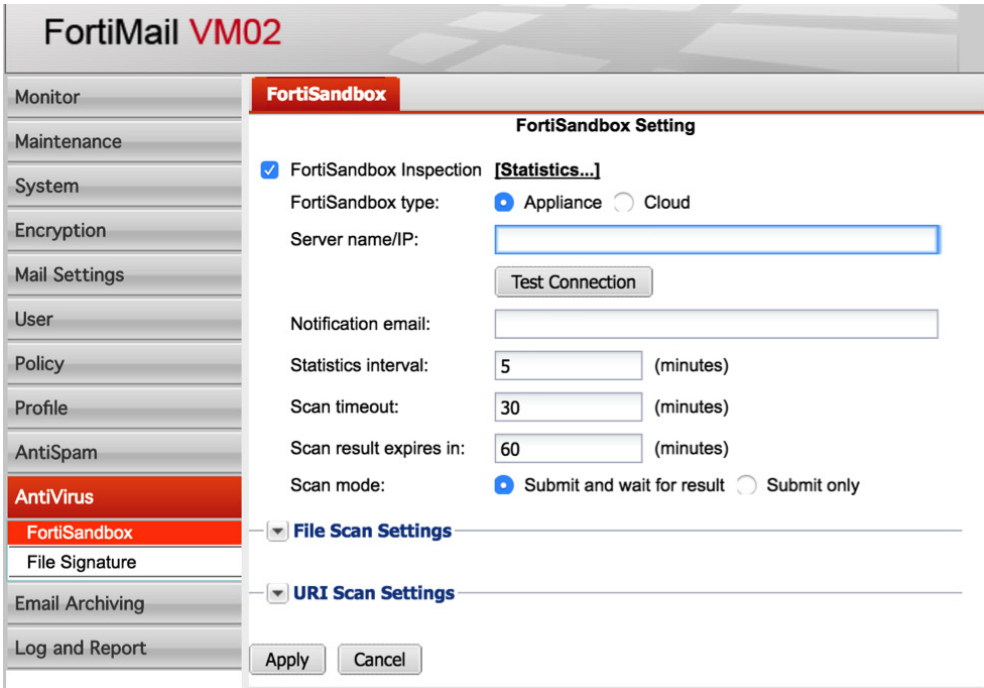

Beyond this, by means of FortiSandbox integration, FortiMail is able to protect against the latest threats, including zero-day vulnerabilities. This is essential in this day and age when a majority of organizations are hit by threats and malware unique to that organization.

This integration can be carried out with either a dedicated FortiSandbox Appliance or using the FortiSandbox Cloud offering, both of which received "Recommended" ratings in NSS Labs' 2016 BDS Testing.

# **SUMMARY**

When it comes to simplicity and scale, Office 365 is a great offering. With FortiMail's best-in-class protection, your Office 365 email deployment and your organization as a whole can be secure. So while email has always been one of the most popular attack vectors, protecting against email attacks has never been easier using FortiMail protection for Office 365.

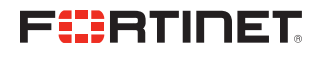

GLOBAL HEADQUARTERS Fortinet Inc. 899 Kifer Road Sunnyvale, CA 94086 United States Tel: +1.408.235.7700 www.fortinet.com/sales

EMEA SALES OFFICE 905 rue Albert Einstein 06560 Valbonne France Tel: +33.4.8987.0500

APAC SALES OFFICE 300 Beach Road 20-01 The Concourse Singapore 199555 Tel: +65.6513.3730

LATIN AMERICA HEADQUARTERS Sawgrass Lakes Center 13450 W. Sunrise Blvd., Suite 430 Sunrise, FL 33323 Tel: +1.954.368.9990

Convright © 2017 Fortinet, Inc. All rights reserved. Fortinet®, FortiGate®, FortiCare® and FortiGuard®, and certain other marks are registered trademarks of Fortinet, Inc., and other Fortinet names herein may also be regis trademarks of Fortinet. All other product or company names may be trademarks of their respective owners. Performance and other metrics contained herein were attained in internal lab tests under ideal conditions, and actual results may vary. Network variables, different network environments and other conditions may affect performance results. Nothing herein represents any binding commitment by Fortinet, and Fortinet disclaims all warranties, except to the extent Fortinet enters a binding written contract, signed by Fortinet's General Counsel, with a purchaser that expressly warrants that the identified product will perform according to certain expressly-identi such event, only the specific performance metrics expressly identified in such binding written contract shall be binding on Fortinet. For absolute clarity, any such warranty will be limited to performance in the same ideal lab tests. Fortinet disclaims in full any covenants, representations, and guarantees pursuant hereto, whether express or implied. Fortinet reserves the right to change, modify, transfer, or otherwise revise this publicatio current version of the publication shall be applicable. Fortinet disclaims in full any covenants, representations, and quarantees pursuant hereto, whether express or implied. Fortinet reserves the right to change, modify, publication without notice, and the most current version of the publication shall be applicable. June 23, 2017 9:47 AM